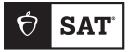

## **DIGITAL TESTING**

## Practice Quick Start Guide

## Prepare for the SAT in 10 Simple Steps:

 Download Bluebook<sup>™</sup> and get access to full-length practice tests from the makers of the SAT<sup>®</sup>. You can log in using a sign-in ticket from your school or a personal College Board student account, if you have one.

|                                          | •                                                                                                    |
|------------------------------------------|----------------------------------------------------------------------------------------------------|
|                                          | -¥Bluebook                                                                                                    |
|                                          | Sign In In a fluident In an Educator Email Address                                                                                                    |
|                                          | Parent Control of Control of Cont                                                                                                    |
|                                          | Animatum Ma     Each check that land el Pau au a dannel computer.     Mener                                                                                                    |
|                                          | Next Fully spray to*<br>Location account of B<br>But account of B<br>Example of Contract of B<br>Example of Contract of B<br>Example |
| 1. 1. 1. 1. 1. 1. 1. 1. 1. 1. 1. 1. 1. 1 |                                                                                                    |
| -                                        |                                                                                                    |

2. On the Bluebook homepage, navigate to **Full-Length Practice** under Practice and Prepare. You can also select **Test Preview** to get a peek at the app's built-in tools and familiarize yourself for test day. Resume a practice test you've already started from here.

| - Bluebook                                                                             |                                                                       | George Riley 🔒                     |
|----------------------------------------------------------------------------------------|-----------------------------------------------------------------------|------------------------------------|
| Welcome, Geo<br>for test day.                                                          | orge! Take a p                                                        | ractice test and get ready         |
| Your Tests Vactive                                                                     | Past                                                                  | Don't see your test here?          |
| You Have No Up<br>Tests appear here a few week<br>a paper ticket from your scho<br>it. | s before test day. If you got<br>ol, <u>sign out</u> and sign in with | Learn more about Bluebook practice |
| Test<br>Preview                                                                        | Full-Length<br>Practice                                               |                                    |

**3.** Select your **Test Type** and **Practice Test** from the dropdown menus available. If you plan on testing with accommodations, select the switch next to "I will be testing with accommodations" to apply them to your practice test.

| Choose a Full-Leng                    | 5            |
|---------------------------------------|--------------|
| Test Type *                           | * = Required |
| SAT                                   | ~            |
|                                       |              |
| Practice Test *                       | ~ )          |
| Practice Test * Select Accommodations | ~            |

Then, select which accommodations you want to apply to your practice test.

| Accommodations                                 |   |
|------------------------------------------------|---|
| I will be testing with accommodations          |   |
|                                                |   |
| Reading Extended Time                          |   |
| Select                                         | ~ |
|                                                |   |
| Math Extended Time                             |   |
|                                                |   |
| Select                                         | ~ |
|                                                |   |
| Breaks                                         |   |
| Breaks: extra                                  |   |
| Breaks: extended                               |   |
| Breaks: as needed                              |   |
|                                                |   |
| Other                                          |   |
| Select                                         | • |
|                                                | • |
| Why dep't Loop my apparent detion listed bare? |   |
| Why don't I see my accommodation listed here?  |   |
|                                                |   |

If you're approved to take the SAT with a paper test book accommodation, your practice tests are available on our website at **satsuite.collegeboard.org/practice/practice/practice-tests**. If you require printed braille materials on test day, contact SSD customer support for a braille practice option by emailing **ssd@info.collegeboard.org** or by calling 844-255-7728. Learn more about accommodations and how to request them before test day at **accommodations.collegeboard.org**.

**NOTE:** While anyone is welcome to use our accommodated practice tests, using these practice materials does not mean you have been approved to test with a particular accommodation.

4. Follow the onscreen instructions as indicated below, then start practicing! We

recommend taking at least 1 practice test with the timer and allowing for breaks as you would on test day. However, you can practice your way, pause as needed, and, when you're ready to resume practice, pick up right where you left off.

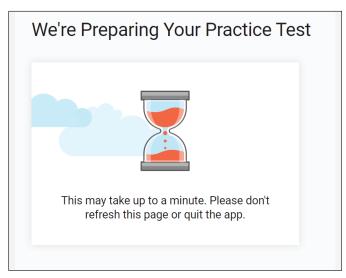

5. During the practice test, use the Bluebook built-in tools previously mentioned in step 2. You'll find Mark for Review and Answer Strikeout on the questions themselves. The rest of the tools can be found in the top right corner. You'll see icons for a Built-In Graphing Calculator and Reference Sheets, as well as a More option that includes a Highlights and Notes tool.

| 3:15                                                                                      | Calculator | X <sup>2</sup><br>Reference | :<br>More |
|-------------------------------------------------------------------------------------------|------------|-----------------------------|-----------|
| 3 Mark for Review                                                                         |            |                             |           |
| What is the area of a rectangle with a length of 17 centimeters (cm) and a width of 7 cm? |            |                             |           |
| () 48 cm <sup>2</sup>                                                                     |            |                             |           |
| © 119 cm² ⊕                                                                               |            |                             |           |
| () - 576 cm <sup>2</sup>                                                                  |            |                             |           |
|                                                                                           |            |                             |           |

6. After you complete the practice test, click View Your Score.

| You're All Finished!                                                                                           |  |
|----------------------------------------------------------------------------------------------------|--|
| Congratulations on completing a full-length practice test. Your scores will be available on mypractice.cb.org. |  |
| View Your Score                                                                                                |  |

**7.** Sign in to **My Practice** using the same login credentials you used for Bluebook to retrieve your scores.

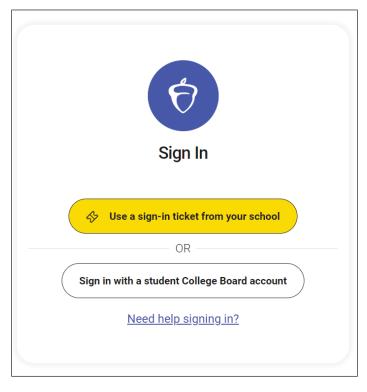

8. Once on My Practice, review your scores. Then, select Score Details.

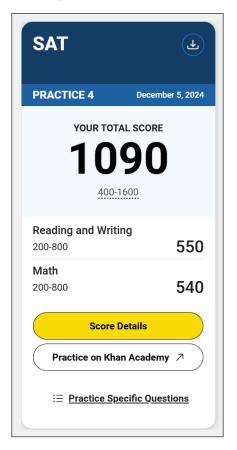

9. On the Score Details page, you'll see information on how many questions you answered correctly for each of the Knowledge and Skills Domains measured on the test. To get the most out of your practice tests, review your answers, the correct answers, and explanations under Review All Questions. You can also view a set of Practice Specific Questions, which My Practice will generate for you based on the results of your practice test to provide additional review in the areas where you have the greatest opportunities for improvement.

| Knowledge and Skills <sup>(1)</sup> New!<br>View your performance across the 8 content domains measured on the SAT. |                                          |  |  |
|----------------------------------------------------------------------------------------------------|------------------------------------------|--|--|
| Reading and Writing                                                                                                 |                                          |  |  |
| Information and Ideas                                                                                               | Expression of Ideas                      |  |  |
| (26% of test section, 12 - 14 questions)                                                                            | (20% of test section, 8 - 12 questions)  |  |  |
| Difficulty level: Medium                                                                                            | Difficulty level: Easy                   |  |  |
| Craft and Structure                                                                                                 | Standard English Conventions             |  |  |
| (28% of test section, 13 - 15 questions)                                                                            | (26% of test section, 11 - 15 questions) |  |  |
| Difficulty level: Medium                                                                                            | Difficulty level: Hard                   |  |  |
| Math                                                                                                    |                                          |  |  |
| Algebra                                                                                                    | Advanced Math                            |  |  |
| (35% of test section, 13 - 15 questions)                                                                            | (35% of test section, 13 - 15 questions) |  |  |
| Difficulty level: Easy                                                                                              | Difficulty level: Easy                   |  |  |
| Problem-Solving and Data Analysis                                                                                   | Geometry and Trigonometry                |  |  |
| (15% of test section, 5 - 7 questions)                                                                              | (15% of test section, 5 - 7 questions)   |  |  |
| Difficulty level: Medium                                                                                            | Difficulty level: Medium                 |  |  |

10. By clicking the Practice on Khan Academy button on your scorecard or Score Details page, you can go to Khan Academy<sup>®</sup> directly from My Practice and take advantage of free Official Digital SAT Prep that includes thousands of practice questions, videos, lessons, and hints to help you build the skills needed.

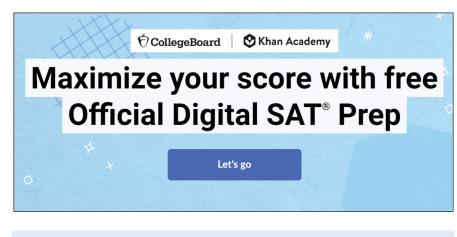

For more tips on how to make the most of your practice, visit **satsuite.collegeboard.org/practice**.

© 2025 College Board. College Board, SAT, and the acorn logo are registered trademarks of College Board. Bluebook is a trademark owned by College Board. Visit College Board on the web: collegeboard.org. Khan Academy is a trademark registered in the United States and other jurisdictions.